## **Att exportera listor och underlag**

För att kunna exportera data från en tävling behöver du vara registrerad som Admin. SystemAdmin och regionsadministratörer har alltid behörighet att exportera data från sina respektive tävlingar. Även som föreningsadministratör har du möjlighet att ta ut listor inför tävlingar om din förening är arrangör för tävlingen.

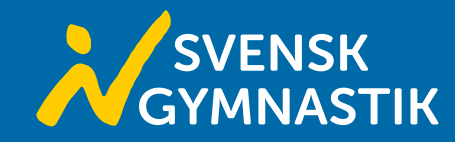

För att hitta till en tävling går du antingen via tävlingskalender och söker upp den tävlingen du vill exportera från. Du kan även gå in via din förening/organisation och sedan välja Tävlingar. I den listan väljer du sedan den tävling du vill gå till via de tre knapparna längst ut till höger. Välj sedan Gå till detaljvyn för att komma till tävlingens startsida.

Gå till redigeringsvyn innebär att du kommer direkt in i en tävling och kan redigera.

Gå till registreringsvyn innebär att du direkt kommer in till att anmäla till en tävling.

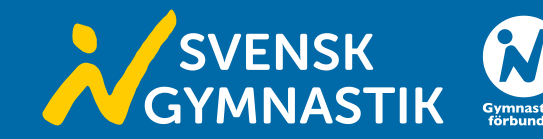

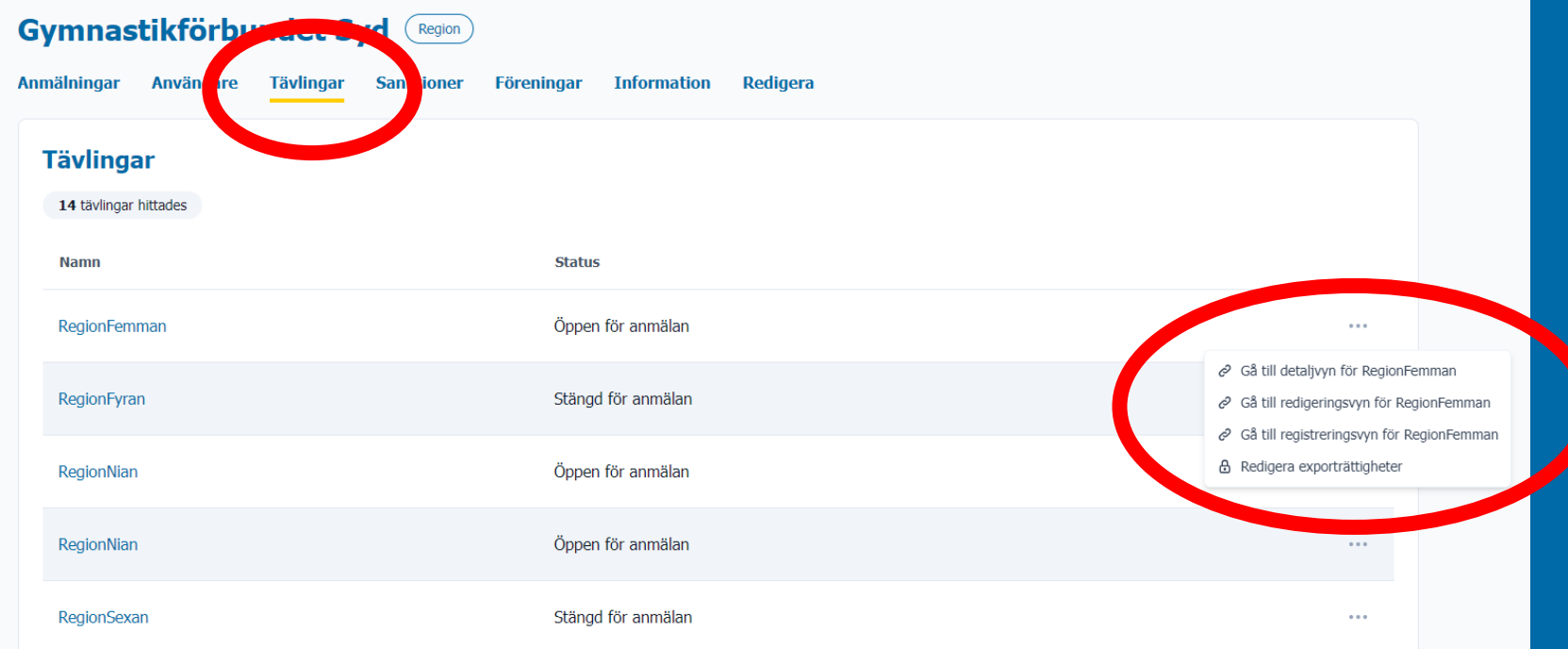

När du är på tävlingens startsidan finns det tre knappar uppe till höger varav en är Exportera. Klickar du på den får du tre alternativ på listor du kan exportera. När du sedan klickar på den typ av lista du vill exportera kommer den att ladas ned automatisk till din enhet som en Excel-fil.

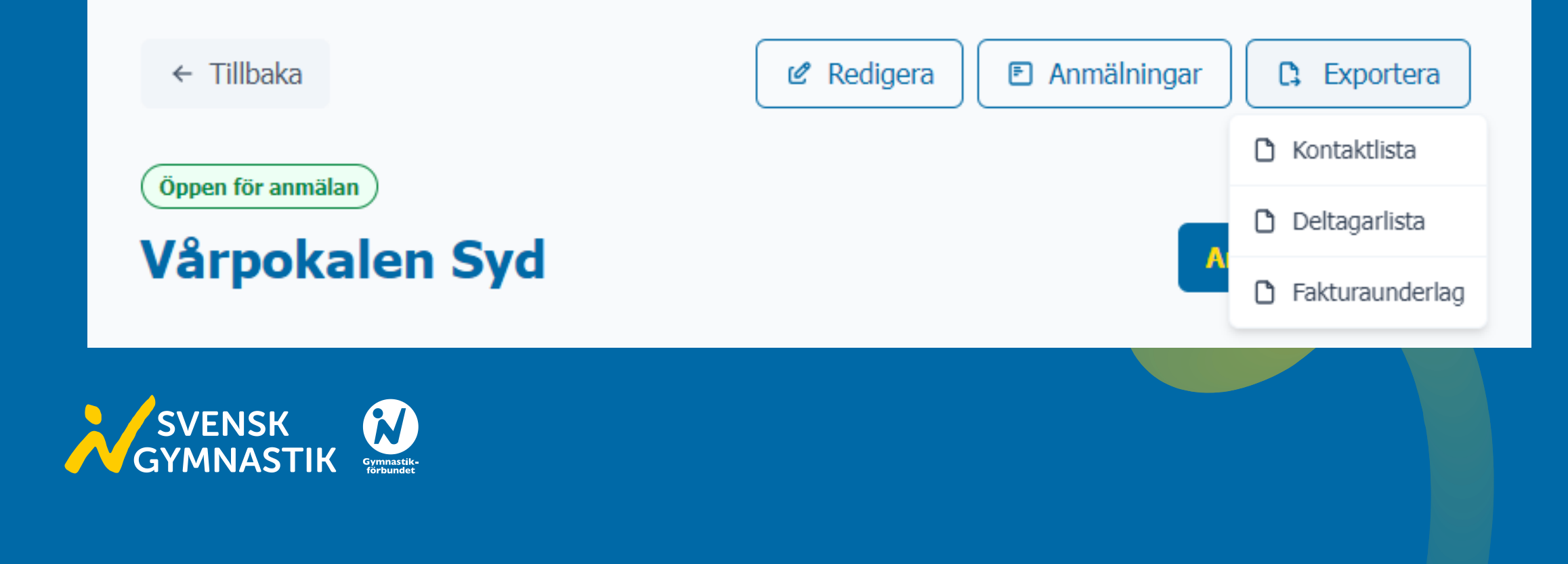